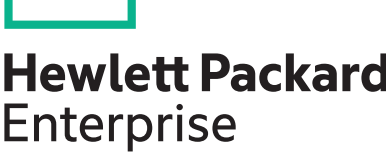

# **WB.16.02.0014 Release Notes**

**Abstract**

This document contains supplemental information for the WB.16.02.0014 release.

Part Number: 5200-2687 Published: November, 2016 Edition: 1

#### © Copyright 2016 Hewlett Packard Enterprise Development LP

The information contained herein is subject to change without notice. The only warranties for Hewlett Packard Enterprise products and services are set forth in the express warranty statements accompanying such products and services. Nothing herein should be construed as constituting an additional warranty. Hewlett Packard Enterprise shall not be liable for technical or editorial errors or omissions contained herein.

Confidential computer software. Valid license from Hewlett Packard Enterprise required for possession, use, or copying. Consistent with FAR 12.211 and 12.212, Commercial Computer Software, Computer Software Documentation, and Technical Data for Commercial Items are licensed to the U.S. Government under vendor's standard commercial license.

Links to third-party websites take you outside the Hewlett Packard Enterprise website. Hewlett Packard Enterprise has no control over and is not responsible for information outside the Hewlett Packard Enterprise website.

#### **Acknowledgments**

Microsoft®, Windows®, and Windows Server® are U.S. registered trademarks of the Microsoft group of companies.

# **Contents**

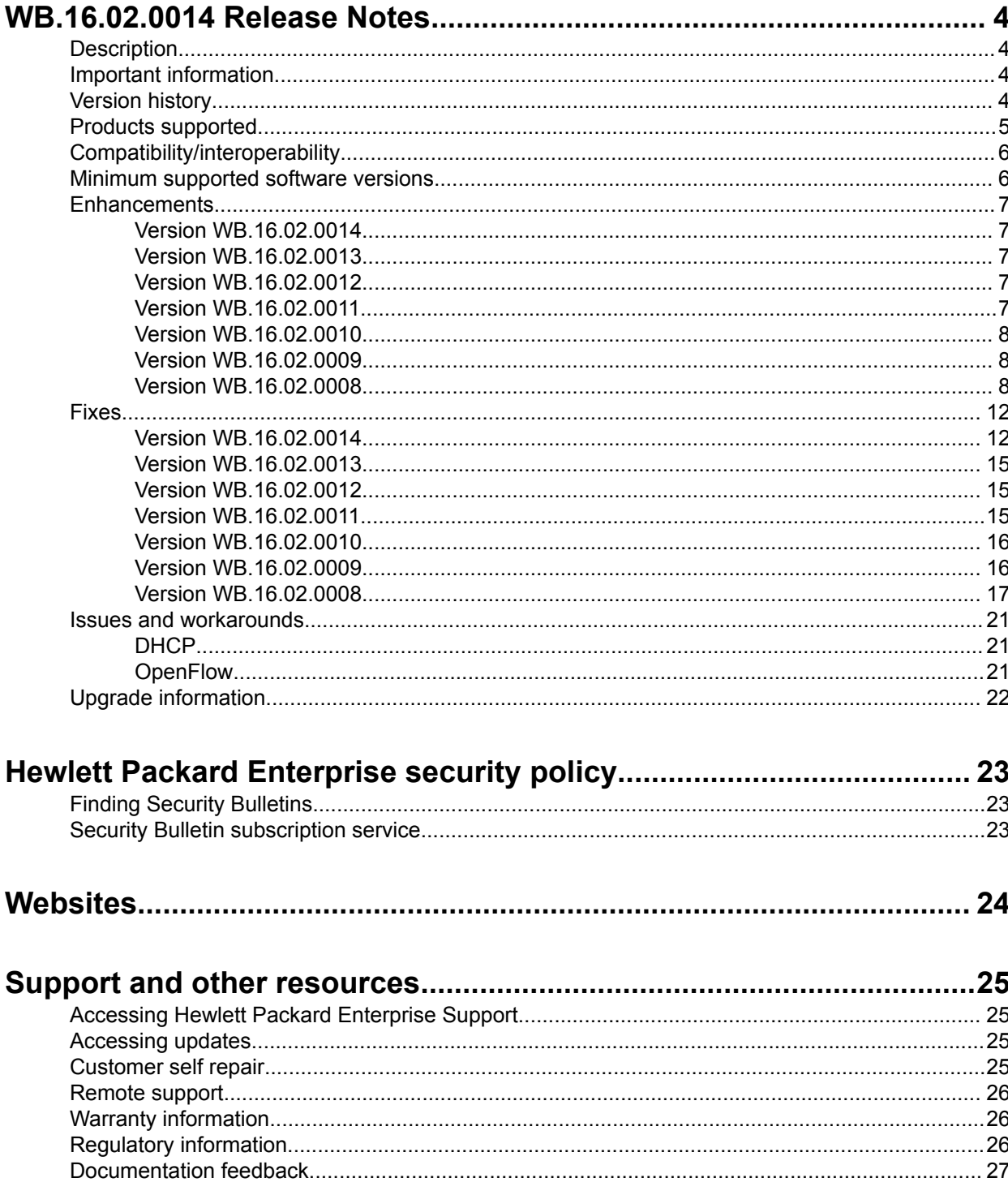

# <span id="page-3-0"></span>WB.16.02.0014 Release Notes

# **Description**

This release note covers software versions for the WB.16.02 branch of the software.

Version WB.16.02.0008 was the initial build of Major version WB.16.02 software. WB.16.02.0008 includes all enhancements and fixes in the WB.16.01.0004 software, plus the additional enhancements and fixes in the WB.16.02.0008 enhancements and fixes sections of this release note.

Product series supported by this software:

• Aruba 2920 Switch Series

# **Important information**

To avoid damage to your equipment, do not interrupt power to the switch during a software update.

To enable ZTP for Activate in switches that are updated to 16.02.0010 or later from a version previous to 16.02.0010, the switches have to be reset to factory default (see the *Installation and Getting Started Guide* for your switch for details on resetting the switch). For switches that come from the factory with 16.02.0012 or later installed, ZTP for Activate is enabled by default. To disable ZTP for Activate, see the *Management and Configuration Guide* for your switch.

Firmware downgrade to a version earlier than 16.01 is not allowed if the max-vlans value is greater than 2048.

Unconfigure the max-vlans before attempting to downgrade from WB.16.02.0008 or later to a version earlier than 16.01 of the firmware.

For information on best practices when updating software or rolling back to previous versions of software, see the "Best practices for software updates" section of the *HPE ArubaOS-Switch Basic Operations Guide Version 16.02*.

# **Version history**

All released versions are fully supported by Hewlett Packard Enterprise, unless noted in the table.

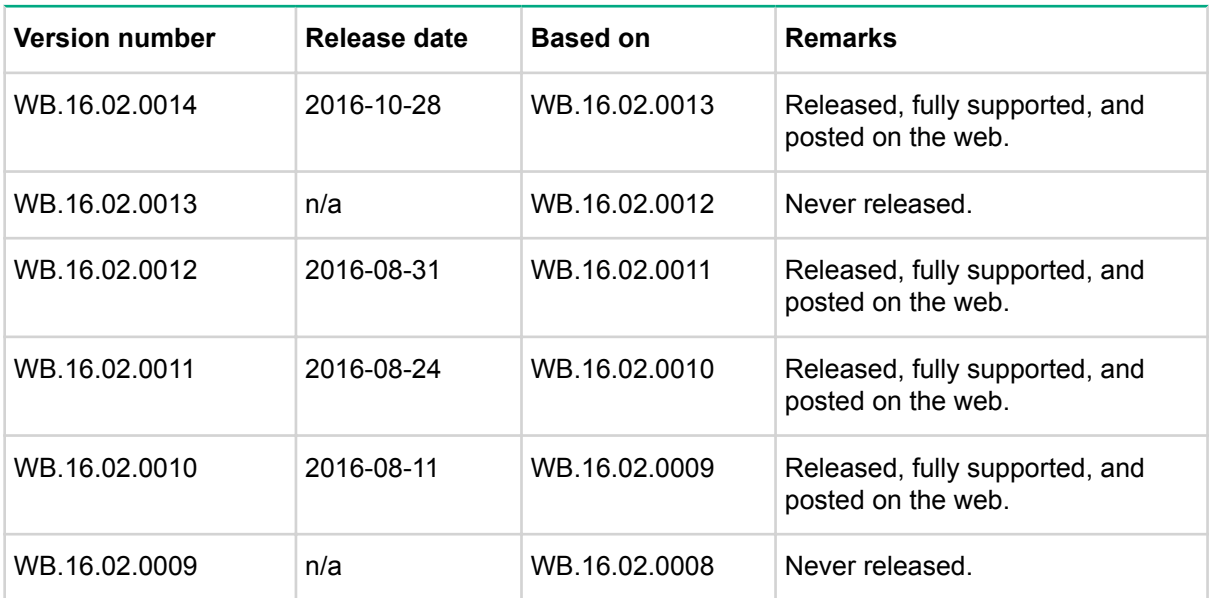

*Table Continued*

<span id="page-4-0"></span>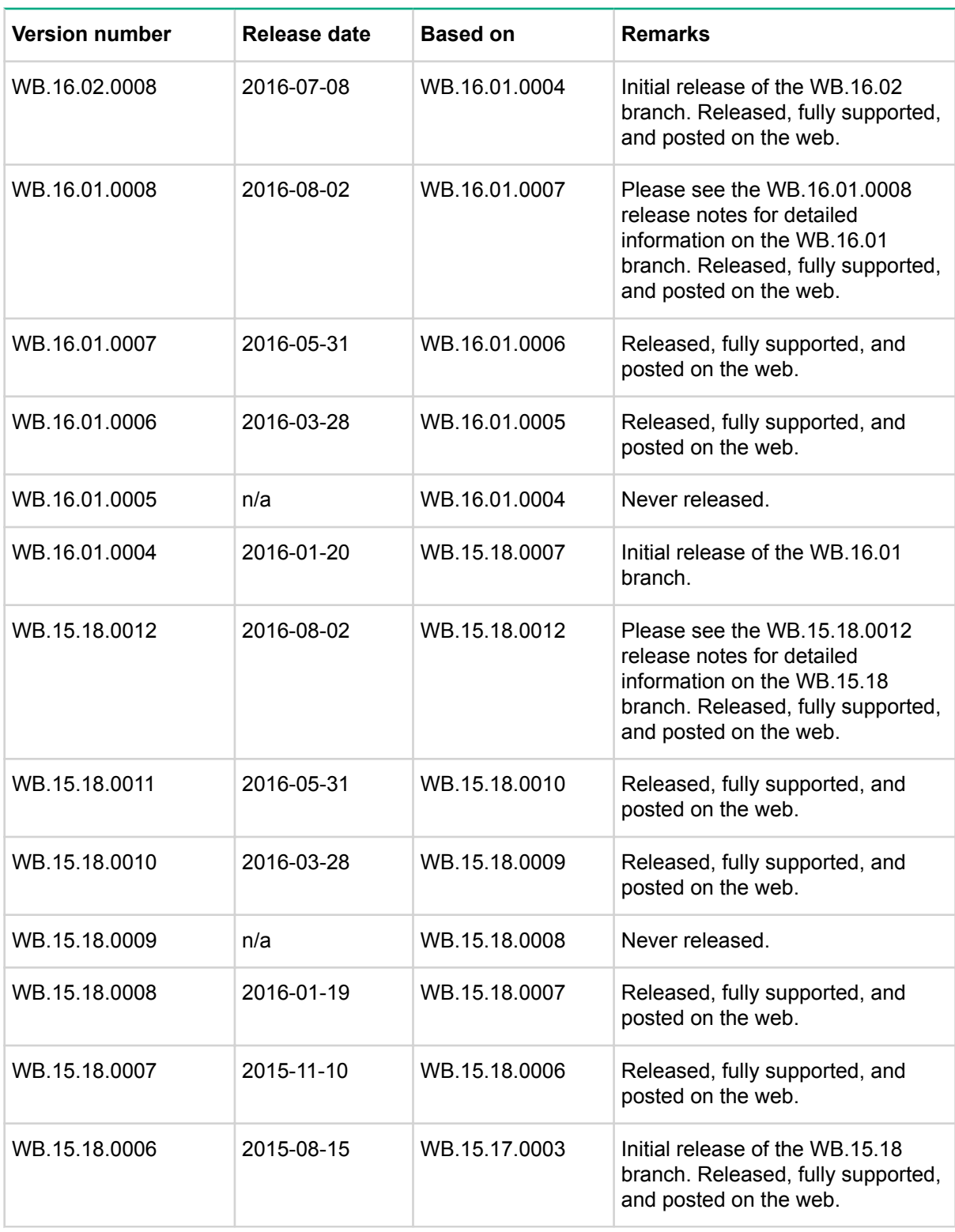

# **Products supported**

This release applies to the following product models:

<span id="page-5-0"></span>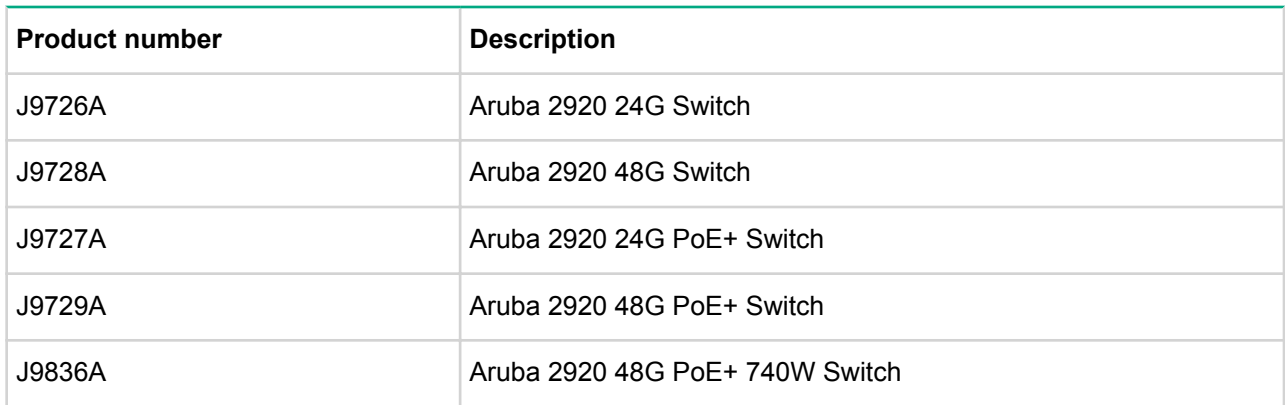

# **Compatibility/interoperability**

The switch web agent supports the following operating system and web browser combinations:

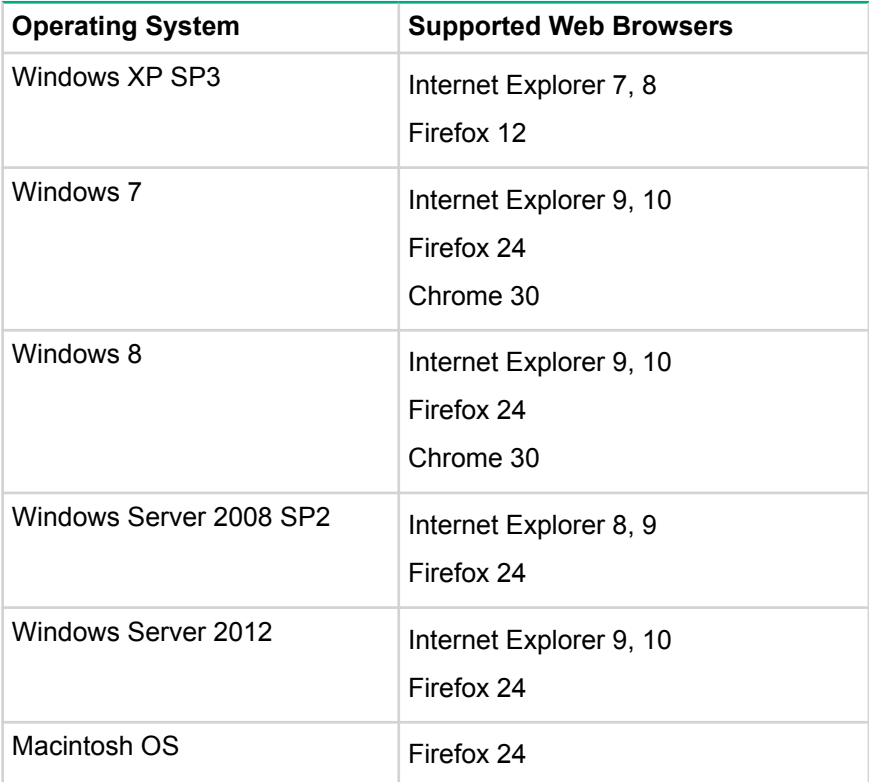

# **Minimum supported software versions**

#### **NOTE:**

If your switch or module is not listed in the below table, it runs on all versions of the software.

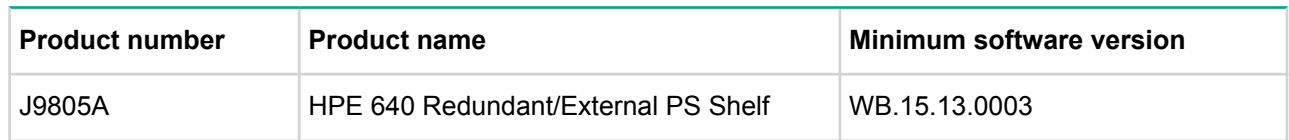

For information on networking application compatibility, see the *HPE ArubaOS-Switch Software Feature Support Matrix*.

# <span id="page-6-0"></span>**Enhancements**

This section lists enhancements added to this branch of the software.

Software enhancements are listed in reverse-chronological order, with the newest on the top of the list. Unless otherwise noted, each software version listed includes all enhancements added in earlier versions.

# **Version WB.16.02.0014**

### **IPSec**

**Symptom/Scenario:** Added multi-service support for Aruba VPN tunnel. To turn on one multiple service on the Aruba VPN tunnel, a separate targeted route to Controller through the default gateway needs to be added before adding a new service network route. This can be implemented using the following CLI commands:

**1.** Enable or disable default gateway support for Aruba VPN tunnel

```
aruba-vpn default-gateway [enable | disable]
```
**2.** Add or delete static route, identified by a destination (ip-addr/mask-len), to the Aruba VPN tunnel destination for that route

ip route *<ip-addr/mask-len>* tunnel aruba-vpn

### **TCP Push Preserve**

Starting with this build, the TCP Push Preserve mode is set to DISABLED by default.

The TCP Push Preserve mode determines the queuing of the TCP packets that have the PUSH flag set. When this mode is enabled and the egress queue is full, TCP packets with the PUSH flag set are queued at the head of the ingress queue for egress queue space. This may delay subsequent incoming packets in the same queue and create a head-of-line blocking situation. When this mode is disabled and the egress queue is full, TCP packets with the PUSH flag set are dropped from the head of the ingress queue.

If the current switch TCP Push Preserve mode has been set to DISABLED, it will be preserved as DISABLED and the corresponding configuration entries will be suppressed. If the current switch TCP PUSH preserve mode has been set to ENABLED, it will be changed to DISABLED and the change will be noted in system event logs as The tcp-push-preserve feature was disabled. This is a change to default configuration.

The CLI command show tcp-push-preserve indicates the status of TCP push mode ENABLED/ DISABLED. CLI command [no] tcp-push-preserve changes the status of TCP push mode.

## **Version WB.16.02.0013**

Version WB.16.02.0013 was never released.

## **Version WB.16.02.0012**

### **BootROM**

The BootROM version was updated to WB.16.03.

## **Version WB.16.02.0011**

### **Central - ACL configuration**

Added a new REST API to return all ACL rules. This enhancement must be enabled by Aruba Central.

### <span id="page-7-0"></span>**Central - DHCP REST API [add, delete, and query]**

Added REST APIs for DHCP Server configuration. This enhancement must be enabled by Aruba Central.

#### **Central - Dot 1x/RADIUS REST**

Added REST APIs for RADIUS configuration. This enhancement must be enabled by Aruba Central.

#### **Central - LED blink for Central connection**

Central connectivity is visually indicated by LED's for Cloud customers who are going to use existing products. If the device is not connected to Central then LEDs will indicate the connection status (super state) which broken down into further substrate error. USR/FDX LED, Locator LED and Port Mode LED are used to indicate various states. Customer will press the mode button to enter USR/FDx mode then see the port mode LED behavior (if cloud enabled).

#### **MAS feature: LLDP Authentication bypass with AP**

This feature by-passes authentication for an AP that sends LLDP TLV.

#### **Tunneled Node enhancement: fallback to switching and CoA**

When tunneled node is enabled on a port and controller is not reachable, an option is added to continue to do local switching on the port traffic.

Once the tunnel is established to the controller, the port traffic is tunneled to the controller.

### **Version WB.16.02.0010**

No enhancements were included in version WB.16.02.0010.

### **Version WB.16.02.0009**

#### **BootROM**

The BootROM version was updated to WB.16.02.

### **Version WB.16.02.0008**

#### **Add MTU to Device Profile**

ArubaOS-Switch-based switches support the jumbo frame attribute in device profile. When an Aruba AP is attached to the port, the configured MTU is applied to the port.

The default size of the MTU is 9K. This value is not configurable through device profile context commands. If the user wants to change this value, they manually configure it in the switch global configuration. Users can enable or disable Jumbo frame support through device profile. By default, jumbo frame support is disabled.

If jumbo frame support is already enabled on a VLAN, but disabled in the device profile for the same VLAN, jumbo frame support will remain enabled even if the device profile is active. Non device-profile configuration takes precedence over device profile configuration.

When the user enables jumbo frame support, all the VLANs configured in the device profile will get jumbo frame enabled. All ports belonging to that VLAN can handle packets up to 9k size (default size). This includes ports where an Aruba AP is not connected if that port belongs to a VLAN configured in the device profile.

#### **Add 'no CoS' to Device Profile**

Class of service (CoS) is applied on the packets received on the port. The default value is "none". If a user wants to change the CoS configuration, the user can set any CoS value from 0-7. Whenever the configured value is "none," the switch honors the CoS value of the packet. If the CoS value is set via the Device Profile, the CoS setting on the Device Profile is used instead.

**Please note:** In the 16.01 release, the CoS value could be set to any value from 0 to 7. From 16.02 onwards, the CoS value can be configured as "none" also.

The commands to set CoS value to "none" are:

(config)#device-profile name abc (device-profile)#no cos

#### **AirWave Management Platform (AMP) Server MIB Changes**

SNMP MIB support for AMP-Server and IPSec tunnel for AMP management traffic are available in 16.02.

#### **Connection via Management VLAN**

When the Management VLAN is configured and enabled (active), connection to the AMP Server will be allowed only via Management VLAN.

#### **Instrumentation Enhancements**

Provide additional/enhanced information that can assist in diagnostics, monitoring, and troubleshooting of various switch features.

- DT, STP, and LLDP show tech enhancements
- Multicast show tech enhancements

#### **IP Service Level Agreement**

IP Service Level Agreement (IP SLA) is a feature that helps administrators collect information about network performance in real time. With increasing pressure on maintaining agreed-upon Service Level Agreements on Enterprises and ISPs alike, the IP SLA serves as a useful tool.

The IP SLA feature provides:

- Application-aware monitoring that simulates actual protocol packets.
- Predictable measures that aid in ease of deployment and help with assessment of existing network performance.
- Measures of delay and packet loss for time-sensitive applications.
- End-to-end measurements to represent actual user experience.

The following SLA types are supported:

- UDP Echo, including connectivity testing of transport layer (UDP) services, Round-Trip-Time (RTT) measurement, one-way delay, and packet loss details.
- ICMP Echo, including connectivity testing, RTT measurement, and packet loss details.
- TCP Connect, including connectivity testing of transport layer (TCP) services, and handshake time measurement.

#### **IPsec for AirWave Connection**

Support for secure communication between ArubaOS-Switches and an Aruba mobility controller (VPN concentrator) for the management traffic sent to or received from the AirWave Management Platform (AMP) server.

This feature provides necessary support for Zero Touch Provisioning (ZTP) by establishing a secure channel between an ArubaOS-Switch-based switch and the Network Management Server (AirWave). ZTP is a feature by which switches discover their respective management system (AirWave or Aruba Central) during initial boot up using DHCP or Activate. This enables switches to be configured and managed automatically without admin intervention.

In a deployment scenario where a switch at a remote branch and an AirWave server located at corporate headquarters or datacenter are connected via an un-trusted public network (Internet), communication between the switch and the AirWave server must be protected. This feature ensures that communication between ArubaOS-Switch-based switches and an AirWave Server (management traffic) is protected by establishing a secure channel between the switches and an Aruba VPN Controller (connected to an AirWave server) using an IPsec tunnel for the management traffic between the AMP server and the switch.

**Please note**: This feature only works with the following ArubaOS-Switch-based switches as these switches fully support TPM certificates: 2920, 2930F, 3800, 3810, and 5400R. This feature is restricted to work only with an Aruba Controller (as VPN concentrator) for the IPsec tunnel between the switch and the AMP server.

This feature is currently supported only with Aruba Controller running ArubaOS 6.5.0.0.

#### **Local User Roles**

When this feature is enabled, every authenticated client is associated with a user role (even when authentication fails), which determines the client's network privileges, frequency of re-authentication, VLAN, captive portal profile, rate-limit, and QoS (Quality of Service).

The feature is globally enabled for all authentication methods and does not impact clients connected to ports without port-security.

User Roles are locally created in an ArubaOS-Switch-based switch and applied based on a client's MAC Address for Local-MAC-Authentication or via the HPE-User-Role VSA (Vendor Specific Attribute) returned by the RADIUS server for MAC-Authentication, Web-Authentication, and 802.1X.

#### **MAC Authentication Toggle**

Port-based MAC authentication allows an infrastructure device to be authenticated with a port-based policy that dictates the distribution switch to open the authenticator port to all clients from the authenticated device. This is similar to the existing port-based 802.1X authentication available on HPE switches, except that the new port-based 802.1X authentication can also be statically configured on an authenticator port to be persistent over port toggling and switch reboot, while the existing port-based mode MAC authentication will be dynamic, triggered by the dynamic policy an authenticated client will receive.

#### **Per Port Trust**

The per-port Trust QoS feature allows customers to select which packet fields are used to determine inbound service-priority:

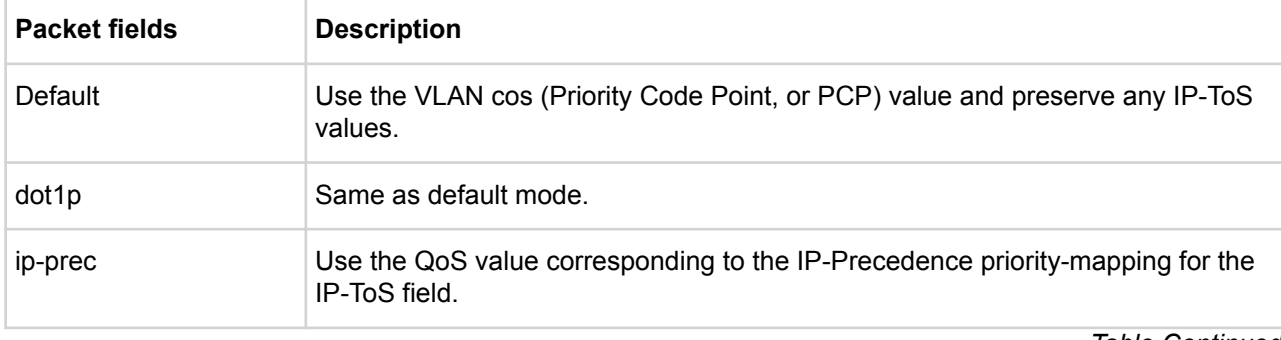

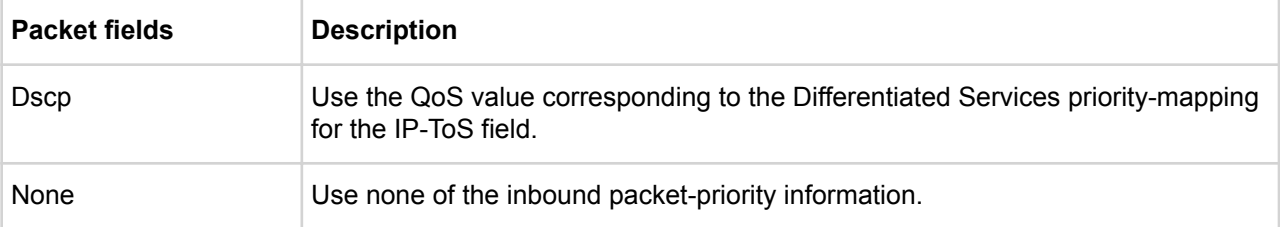

For details about the QoS Type-of-Service IP-Precedence or Differentiated-Services priority mappings, please refer to the *Advanced Traffic Management Guide* for your switch.

**Please note**: QoS trust modes other than "default" or "none" are **mutually exclusive** with the QoS portpriority feature.

#### **Per Port Tunneled Node**

Tunneled node, also known as a wired tunneled node, provides access and security using an overlay architecture.

The tunneled node connects to one or more client devices at the edge of the network and then establishes an L2 GRE tunnel to the controlling concentrator server. This approach allows the controller to support all the centralized security features, such as 802.1x authentication, captive-portal authentication, and stateful firewall.

The Tunneled Node feature is enabled on a per-port basis. Any traffic coming from non-tunneled node interfaces will be forwarded "normally" without being tunneled to a Mobility Controller.

#### **User Policies**

User Policies are new QoS (Quality of Service) Policies that are used in conjunction with User-Roles to provide control over ingress traffic originating from User-Role assigned clients. This feature supports IPv4 and IPv6 traffic. Classified user traffic is matched and shaped by user policy actions. User Policy actions allow traffic to be rate-limited, permitted, and denied. It also allows VLAN priority, DSCP, and IP-Precedence (DSCP & IP-precedence are mutually exclusive) to be assigned to matching traffic. User Policies are assigned to User-Roles.

#### **Username VSA support**

This feature enables the 'Client Name' field on the switch to be updated with a value configured via the User-Name VSA (Vendor Specific Attribute) returned by the RADIUS server. This improves the data displayed via the Consolidated Client View output generated by the CLI command show port-access client, especially when using MAC-Authentication.

#### **ZTP for Activate**

The Aruba Activate service is part of the larger Mobility as a Service (MaaS) cloud initiative from Aruba. The Aruba Activate service consists of many services like Tracking, Provisioning, Upgrade and Inventory. Due to a limitation in the Activate server, this feature is only available for switch units manufactured after February 1, 2016 (the 3rd and 4th letters in the serial number have to be 62 or higher).

Zero Touch Provisioning (ZTP) enables auto-configuration of an ArubaOS-Switch-based switch without requiring any admin intervention on the switch. When a Cloud-enabled ArubaOS-Switch-based switch with factory default configuration becomes active on the network, it first contacts the NTP server, then contacts the Activate server, where it gets validated and forwarded to a Central or AirWave server to start further communications for auto provisioning.

The Activate ZTP process:

- <span id="page-11-0"></span>• Redirects the switch to AirWave or Central. Activate is not responsible for the actual switch configuration.
- If Activate returns an Aruba Mobility Controller IP address (in addition to AirWave parameters), the switch establishes an IPSec tunnel with the Controller and sends traffic over this tunnel.

# **Fixes**

This section lists released builds that include fixes found in this branch of the software. Software fixes are listed in reverse-chronological order, with the newest on the top of the list. Unless otherwise noted, each software version listed includes all fixes added in earlier versions.

The Symptom statement describes what a user might experience if this is seen on the network. The Scenario statement provides additional environment details and trigger summaries. When available, the Workaround statement provides a workaround to the issue for customers who decide not to update to this version of software.

#### **NOTE:**

The number that precedes the fix description is used for tracking purposes.

### **Version WB.16.02.0014**

### **Authorization CR\_0000216097**

**Symptom:** In certain conditions, the User Roles feature may be unintentionally disabled.

**Scenario:** If the User Role feature is already enabled on the switch and an unsuccessful switch configuration restore using a file transfer occurs, the User Role may become disabled.

**Workaround:** Manually disable and then re-enable the User Role feature using the CLI command aaa authorization user [disable | enable].

### **CR\_0000221546**

**Symptom:** When executing unauthorized commands, the switch may fail to include a blank line before printing the error message Not authorized to run this command.

**Scenario:** When the switch is configured for TACACS+ command authorization and an unauthorized command is executed, the switch may fail to include a blank line before printing the error message  $Not$ authorized to run this command. This may cause some applications, such as IMC, to misunderstand the message.

### **Console**

#### **CR\_0000206708**

**Symptom:** Management access to the switch through SSH, telnet or console may fail with an error message similar to Connection closed by remote host.

**Scenario:** New sessions may fail to be established after previous sessions are closed due to inactivity timeout when using certain client applications, such as MobaXterm, for management access to the switch through SSH, telnet or console.

**Workaround:** Rebooting the switch will clear the locked sessions. Alternatively, you can disable the inactivity timer using the CLI command console inactivity-timer 0. Once the inactivity timer is disabled, you must log out of each session to properly close the connection.

### **IPsec**

### **CR\_0000221636**

**Symptom:** IPSec tunnel may break in case of Layer-2 topology change.

**Scenario:** When the connection to the Controller is switched from one port to another (for example when a layer-2 topology change occurs), the IPSec tunnel will not be re-estabilished due to the port UP notification being received on a different port.

**Workaround:** Re-start the IPSec session manually using CLI command aruba-vpn type <vpn-type>.

#### **MAC Authentication CR\_0000210511**

**Symptom:** Switch ports may get into an endless MAC authentication cycle preventing re-authentication.

**Scenario:** When a switch port is configured for both 802.1X and mac-authentication, during the reauthentication process due to reauth-period expiry, the port may not be able to complete the reauthentication process and get into a MAC authentication loop.

**Workaround:** Disabling and re-enabling the affected port via CLI command interface *<port-num>* enable | disable should clear the problem.

#### **mDNS**

#### **CR\_0000216815**

**Symptom:** Switch may run out of memory and crash when receiving many multicast DNS packets.

**Scenario:** When receiving multicast DNS packets with ACL filter applied to the VLAN, the switch may crash due to out of heap memory.

#### **OOBM**

#### **CR\_0000214640**

**Symptom:** Communication through OOBM IP address may be lost after a failover.

**Scenario:** After a failover event in a VSF or backplane stacking configuration, a gratuitous ARP may fail to be sent. The global OOBM IP address becomes unreachable because the new commander's MAC address is not associated with the OOBM IP address in the neighbor devices' ARP table.

**Workaround:** Issue a ping from the switch to any destination through the OOBM interface to update the ARP entry in the neighbor devices.

#### **CR\_0000216669**

**Symptom:** OOBM port remains active after being administratively disabled.

**Scenario:** When in a VSF or hardware backplane stack, the global OOBM interface may not be turned off after being administratively disabled using the CLI command oobm disable.

**Workaround:** In addition to disabling the global OOBM, disable the OOBM interfaces for all stack members with the CLI command oobm member *<member-id>* interface disable.

#### **OpenFlow CR\_0000202097**

**Symptom:** The OpenFlow rule duration may show invalid values.

**Scenario:** The OpenFlow rule duration may show invalid values in the output of CLI command show openflow instance *<instance-name-str>* flows, after the system time is updated following a switch boot.

**Workaround:** Toggle OpenFlow state on the switch (Disable/Enable).

#### **CR\_0000219033**

**Symptom:** OpenFlow match on destination mac-groups does not work.

**Scenario:** OpenFlow instances with destination mac-grouping enabled are not correctly matched to destination mac-groups.

#### **SNMP**

#### **CR\_0000214384**

**Symptom:** SNMP ifTable reports invalid OID values for OOBM loopback interface.

**Scenario:** When a switch is configured in a stack, SNMP ifTable reports OID value '0" for 'ifType' (. 1.3.6.1.2.1.2.2.1.3), 'ifAdminStatus' (.1.3.6.1.2.1.2.2.1.7), and 'ifOperStatus' (.1.3.6.1.2.1.2.2.1.8) corresponding to the OOBM loopback interface.

#### **SSH**

#### **CR\_0000201108**

**Symptom:** Switch configured with DSA key refuses SSH connections.

**Scenario:** When the switch is configured with host DSA public key, SSH connection from client using the generated public-key in switch cannot be established.

**Workaround:** Configure switch with host RSA public-key for SSH connections.

#### **CR\_0000217201**

**Symptom:** The SSH server cannot be bound to well-known port numbers ranging from 0 to 1023.

**Scenario:** When using the CLI command ip ssh port *<port-num>*, the switch does not allow the SSH server to be configured to listen to well-known or system ports ranging from 0 to 1023. The switch displays the error message Cannot bind reserved TCP port <port-num>, except when using "default" and 22 as the *<port-num>*.

**Workaround:** Configure the SSH server to listen for SSH connections on ports "default", 22, or ports greater than 1023.

# **Trunking**

#### **CR\_0000212455**

**Symptom:** When trying to re-create a trunk, the switch may prompt the error message Ambiguous input: trk...

**Scenario:** When configured in a stacking mode, the switch may not be able to re-create a trunk after the last port of last stacking member was already configured as a member to another trunk.

**Workaround:** Do not configure last port of last stacking member as trunk port.

#### **Web UI**

#### **CR\_0000216915**

**Symptom:** Switch web UI may become unresponsive or encounter a script error.

**Scenario:** When a stackable switch is configured for stacking mode but no other stack member has joined the stack, the switch web UI may become unresponsive or return a script error.

**Workaround:** Disable stacking when only one stack member is needed or wait for another member to join before using web UI.

### <span id="page-14-0"></span>**Version WB.16.02.0013**

Version WB.16.02.0013 was never released.

### **Version WB.16.02.0012**

#### **IGMP**

#### **CR\_0000216285**

**Symptom:** Losing management access to the switch.

**Scenario:** When the switch receives IGMPv3 query packets with the source IP address 0.0.0.0 or IGMPv3 query packet without Router Alert option, it may deem the switch unable to resolve the MAC address for the default gateway.

**Workaround:** Rebooting the switch or failing over to standby (where applicable) can temporarily restore connectivity to the switch.

### **Version WB.16.02.0011**

#### **GVRP**

#### **CR\_0000204332**

**Symptom:** The detailed information about mac-addresses dynamically learned by the switch is not correctly displayed in the output of the CLI command show mac-address *<mac-address>*.

**Scenario:** When mac-addresses are learned from a VLAN that was dynamically configured using GVRP, the CLI command show mac-address *<mac-address>* does not display any detailed information.

**Workaround:** Use the CLI command show mac-address.

#### **IP Tunnels CR\_0000212791**

**Symptom:** In certain conditions, tunnel interface activation may fail.

**Scenario:** When the switch IP address configuration is modified after a tunnel interface was already configured on the switch, the tunnel activation may fail.

**Workaround:** Delete then re-create the tunnel interface after modifying the switch IP address.

#### **MAC Authentication CR\_0000201029**

**Symptom:** Switch may crash with a message similar to Health Monitor: Misaligned Mem Access *<...>* Task='eDrvPoll' *<...>*, when data cable is plugged into a port.

**Scenario:** Switch may crash with a message similar to Health Monitor: Misaligned Mem Access *<...>* Task='eDrvPoll' *<...>*, when data cable is plugged into a port configured with macauthentication and spanning-tree is enabled on the switch.

**Workaround:** Administratively disable the port and re-enable after the data cable is plugged into the port, disable the port using CLI command interface  $\langle$  port-num> disable | enable.

## **OpenFlow**

#### **CR\_0000193376**

**Symptom:** Switch may not be able to connect to the SDN controller.

<span id="page-15-0"></span>**Scenario:** After a reboot of another switch upstream on the path to the SDN controller, the switch may be unable to connect to the SDN controller.

**Workaround:** Reboot the switch.

#### **Redundancy CR\_0000212756**

**Symptom:** Interface configuration of stack member might be lost from the global configuration.

**Scenario:** When a stack member switch is replaced with a new MAC address in an existing stack, the interface configuration corresponding to the replaced member switch is lost in the event of redundancy. This causes the current standby switch to switchover to the commander role.

**Workaround:** Perform another redundancy using CLI command redundancy switchover.

### **Transceivers CR\_0000210703**

**Symptom:** The OID entLastChangeTime value is not correctly updated.

**Scenario:** When a transceiver is inserted, moved or hotswapped, the switch does not correctly update the value reported in entLastChangeTime OID.

### **Version WB.16.02.0010**

### **Stacking**

#### **CR\_0000214504**

**Symptom/Scenario:** After a stack failover to standby, the switch may fail to forward traffic.

**Workaround:** Toggling the affected links using CLI command interface *<port-num>* disable | enable can clear the issue.

### **Version WB.16.02.0009**

#### **Aruba Management Software CR\_0000214536**

**Symptom/Scenario:** The ArubaOS-Switch-based switch fails to connect to the Aruba Activate server, potentially impacting Aruba Central connectivity and ZTP (zero-touch provisioning) using Activate for the AirWave and IPsec (connection with Aruba Controller for AirWave management traffic) solution. The switch logs an event message similar to Activate: Received failure "response from the Activate server with status code: None".

#### **Trunking CR\_0000214638**

**Symptom:** LACP link failure recovery might result in traffic outage.

**Scenario:** A connection outage to the peer device might be observed during the recovery from a link failure on a port member of an LACP trunk, when the switch's LACP links are connected to a non-ArubaOS-Switchbased switch on which LACP links are configured in Active/Standby mode.

### <span id="page-16-0"></span>**Version WB.16.02.0008**

#### **Banner**

#### **CR\_0000190968**

**Symptom:** Copying a configuration file with a banner text containing the quote (") character could cause a crash.

**Scenario:** Copying a configuration file with a banner message containing the quote (") character spanning across multiple lines, might cause a crash with an error message similar to Health Monitor: Restr Mem Access *<...>* .

**Workaround:** Use short banner text or replace quote (") characters in the banner text message.

#### **CLI**

#### **CR\_0000157943**

**Symptom:** When copy command-output show tech all tftp *<server addr> <file name>* command is executed, the switch might crash.

**Scenario:** The switch might crash when IPv6 route entries in the system grows to a huge value.

#### **CR\_0000193389**

**Symptom/Scenario:** CLI command show interfaces queues <port-list> fails with error message: Module not present for port or invalid port: queues.

**Workaround:** Upgrade to the most recent switch software revision.

#### **Console**

#### **CR\_0000179094**

**Symptom:** Sending special keys to a console switch configured in stacking mode may cause the switch to crash.

**Scenario:** Sending the **ESC** or **~** key to the console of a standby or member switch connected in a stack configuration may cause the switch to crash with an error message similar to Software exception at multMgmtUtil.c *<…>*.

### **Counters**

#### **CR\_0000189924**

**Symptom:** Incorrect values are displayed for transmit and receive counters of an interface.

**Scenario:** The Broadcast and Multicast transmit and receive counter values from the CLI output of the show int *<ports>* command are incorrect.

#### **CPPM**

#### **CR\_0000192066**

**Symptom:** When working with Captive Portal feature with URL hash key enabled, if the Captive-Portal-URL attribute in CPPM includes any uppercase letter in the URL and the client attempts to browse, the redirection to the Captive Portal Login page works but an error is displayed preventing the user from entering credentials in the web page.

**Scenario:** Enter any uppercase letter on the Captive-Portal-URL attribute in CPPM.

**Workaround:** In CPPM, when configuring the Captive Portal profile attribute to redirect traffic to ClearPass, enter the value for the Captive-Portal-URL attribute in lowercase only.

#### **DHCP**

#### **CR\_0000191729**

**Symptom:** A switch acting as a DHCP Relay agent drops any DHCPINFORM packets with a TTL value set to 1.

**Scenario:** DHCPINFORM packets received with a TTL value of 1 are dropped by the DHCP Relay agent, so the DHCP client cannot acquire an IP address from the DHCP server.

**Workaround:** Configure the DHCP client network interface to use TTL values greater than 1.

#### **Display Issue**

#### **CR\_0000190925**

**Symptom/Scenario:** A 100% CPU usage spike occurs every 10 minutes, caused by the HTTP task calling the Entropy function.

### **File Transfer CR\_0000192894**

**Symptom:** Setting the session idle-timeout to lower settings can cause a file transfer to hang indefinitely.

**Scenario:** When session idle-timeout is configured to lower values, a file transfer exceeding the configured idle-timeout may hang indefinitely when executed from a remote session to the switch.

**Workaround:** Configure session idle-timeout value to a higher value to allow file transfers to complete before the idle timer expires.

#### **GVRP**

#### **CR\_0000184015**

**Symptom:** When an Aruba AP is connected to a switch port that has a device profile applied, a GVRP VLAN advertised from the Aruba AP gets created on the switch but VLAN membership of the switch port does not get modified to include the advertised GVRP VLAN.

#### **Scenario:**

- **1.** Connect an Aruba AP to the switch and enable device profile.
- **2.** Configure AP to send GVRP PDUs with some VLANs.
- **3.** Check VLAN status on the switch port connected to Aruba AP, GVRP VLANs advertised by AP would not be seen for the AP connected port.

**Workaround:** Add the GVRP VLAN advertised from AP as part of device profile. The switch port connected to that AP would then be added as a member of that GVRP VLAN.

#### **IGMP**

#### **CR\_0000189793**

**Symptom:** Deleting and reconfiguring an IGMP or PIM VLAN interface might not forward multicast traffic correctly.

**Scenario:** Enable IGMP or PIM on a VLAN. Delete VLAN from the configuration and re-configure the VLAN.

**Workaround:** Disable IGMP or PIM before deleting and reconfiguring VLAN interface.

#### **IPv6 ND**

#### **CR\_0000191543**

**Symptom:** In certain conditions the switch is unable to discover an IPv6 neighbor.

**Scenario:** The switch is unable to discover an IPv6 neighbor when the point-to-point inter-router link is configured with /127 IPv6 prefix length.

**Workaround:** Do not use /127 IPv6 prefix length for the point-to-point inter-router link.

### **MAC-Based VLANs CR\_0000183936**

**Symptom:** If a MAC is configured as a static-mac address on the switch, the same MAC might be detected as rogue and may not be blocked by the rogue-ap-isolation feature.

**Scenario:** After configuring a static mac with the command static-mac *<mac-address>* vlan *<y>* interface *<z>* and enabling the rogue-ap-isolation feature using the rogue-ap-isolation enable command, the MAC is not blocked by the rogue-ap-isolation feature due to conflict and the following RMON message is displayed:

Blocking rogue device *<mac-address>* failed as it conflicts with either lockout MAC or static MAC configuration .

**Workaround:** There are two workarounds for this issue:

- **1.** Enable rogue-ap-isolation feature before configuring the static-mac address for that MAC to ensure that it is blocked.
- **2.** Remove the static-mac configuration for the *<mac-address>* to ensure that it is blocked by rogue-apisolation.

#### **Menu**

#### **CR\_0000198649**

**Symptom:** An incorrect maximum number of supported authorized managers is specified in the help text message of the Menu interface.

**Scenario:** The message text of the IP Authorized Managers Help Screen Menu interface states A maximum of 10 addresses is supported. The switch allows the configuration of up to 100 authorized managers.

**Workaround:** Use the CLI command ip authorized-managers help to determine the maximum number of authorized managers that can be configured on the switch.

#### **NTP**

#### **CR\_0000193443**

**Symptom:** NTP debug configuration is incorrectly displayed in the output of the CLI command show debug.

**Scenario:** The NTP debug options enabled using the CLI command debug NTP *<packet* | event> are not correctly displayed in the output of the CLI command show debug.

#### **OOBM**

#### **CR\_0000194019**

**Symptom:** A switch with OOBM port may experience an NMI crash and reboot.

**Scenario:** When there is a broadcast storm on the OOBM network, the switch might encounter a crash with an error message similar to NMI event *<...>* Task='tDevPollRx' *<...>*.

**Workaround:** Avoid broadcast storms on the OOBM network.

#### **OpenFlow**

#### **CR\_0000171815**

**Symptom:** In rare circumstances, OpenFlow traffic might incorrectly be looped back to the switch.

**Scenario:** Repetitive enabling and disabling of OpenFlow while Service Insertion tunnels are removed and created, might lead to a condition where OpenFlow traffic could end up being looped back to the switch instead of being forwarded to its destination.

**Workaround:** Reboot the switch.

#### **PoE**

#### **CR\_0000189058**

**Symptom:** Rarely, a directly connected AP does not power up. The power LED on the AP remains unlit.

**Scenario:** Having dual Ethernet port Aruba APs connected to HPE Aruba Switches. Problem is commonly seen on 5400 V1 blades, but might rarely be seen on other HPE Aruba switches.

**Workaround:** Power can be restored by toggling PoE power to the connected port on the switch: no int *<port-nums>* power and int *<port-nums>* power.

#### **CR\_0000191040**

**Symptom/Scenario:** Connecting both E0 & E1 ports on an Aruba AP325 to a POE ports on an HPE Aruba Switch results in a POE failure, loss of power on one of the switch ports, lighted switch fault LED and a bad FET message in the switch logs.

**Workaround:** Power can be restored to the affected port by unplugging the cable from it and perform a poereset. Alternately, unplugging the affected port and rebooting the switch will also restore power to the faulted ports. HPE recommends only E0 port of the AP plugs into the switch.

#### **SNMP**

#### **CR\_0000192914**

**Symptom:** SNMP community access violation warning messages are not always reported in the switch event log.

**Scenario:** When Authorized IP Managers are configured on the switch, SNMP access from unauthorized management stations with correct community names are not reported in the switch event log.

### **Spanning Tree CR\_0000194044**

**Symptom:** Traffic may be disrupted in an RPVST topology when VLAN configuration changes.

**Scenario:** In an RPVST topology, when there are ports configured for BPDU filter, PVST filter, and root guard, removing any VLAN from the switch configuration might cause traffic disruption in the network.

**Workaround:** Reapply all the configurations related to the root-guard, tcn-guard, bpdu-filter, and pvst-filter after removing VLAN.

#### **Supportability CR\_0000183389**

Symptom: CLI command show tech all may fail to run properly.

**Scenario:** CLI command show tech all may not complete or execute properly.

#### **CR\_0000200816**

**Symptom:** In some cases, the switch might halt or crash when executing the CLI command show tech all.

**Scenario:** A switch hang or crash might be encountered during execution of the CLI command show tech all while the switch is configured with policies applied to interfaces with the CLI command  $policity$  {qos} <span id="page-20-0"></span>pbr|mirror|zone} *<policy-name>* .... The issue is intermittent and not every execution of show tech all causes a crash.

**Workaround:** Avoid executing show tech all if policies are applied to switch interfaces, or remove the policies from interfaces before executing show tech all.

#### **Switch Module CR\_0000198470**

**Symptom:** A v3 switch module might crash with an error message similar to Software exception at alloc\_free.c *<...>* buf already freed *<...>*.

**Scenario:** In cases of high traffic volume through a v3 switch module with traffic sampling enabled, if the switch needs to drop lot of the samples, the switch module might crash.

**Workaround:** Disable SFLOW using the CLI command no sflow *<INSTANCE>*.

#### **Trunking**

#### **CR\_0000198822**

**Symptom:** The switch does not accept the LACP key option to configure an LACP trunk.

**Scenario:** When executing CLI command  $l_{\text{acp key}} < 0-65535$ , the switch returns the error message Invalid input: key.

# **Issues and workarounds**

The following are known open issues with this branch of the software.

The Symptom statement describes what a user might experience if this is seen on the network. The Scenario statement provides additional environment details and trigger summaries. When available, the Workaround statement provides a workaround to the issue.

### **DHCP**

#### **CR\_0000222120**

**Symptom:** The switch DHCP server may delay honoring IP address renewal requests.

**Scenario:** When a client which acquired an IP address from the switch DHCP server is roaming to a different VLAN also managed by the switch DHCP server, a fresh new DHCP client request process is initiated in place of the DHCP renewal request process, resulting in a longer delay for the DHCP client to acquire the new IP address.

**Workaround:** Using an external DHCP server may help resolve the delay in DHCP client IP renewal when roaming from one VLAN to another.

### **OpenFlow**

#### **CR\_0000219687**

**Symptom:** OpenFlow fails to authenticate a client with a DHCP-assigned IP address.

**Scenario:** OpenFlow fails to authenticate a client with a DHCP-assigned IP address, when the DHCP client and the DHCP server are connected on different OpenFlow VLANs with IP routing enabled.

**Workaround:** Configure DHCP server on a non-OpenFlow VLAN.

# <span id="page-21-0"></span>**Upgrade information**

#### **Upgrading restrictions and guidelines**

WB.16.02.0014 uses BootROM WB.16.03. If your switch has an older version of BootROM, the BootROM will be updated with this version of software.

For more information about BootROM, see the *HPE ArubaOS-Switch Management and Configuration Guide WB.16.02*.

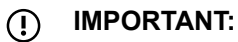

During the software update, the switch will automatically boot twice. The switch will update the primary BootROM, then reboot, and then update the secondary BootROM. After the switch flash memory is updated and the final boot is initiated, no additional user intervention is needed. Do not interrupt power to the switch during this important update.

Firmware downgrade to a version earlier than 16.01 is not allowed if the max-vlans value is greater than 2048.

Unconfigure the max-vlans before attempting to downgrade from WB.16.02.0008 or later to a version earlier than 16.01 of the firmware.

For information on best practices when updating software or rolling back to previous versions of software, see the "Best practices for software updates" section of the *HPE ArubaOS-Switch Basic Operations Guide Version 16.02*.

# <span id="page-22-0"></span>Hewlett Packard Enterprise security policy

A Security Bulletin is the first published notification of security vulnerabilities and is the only communication vehicle for security vulnerabilities.

- Fixes for security vulnerabilities are not documented in manuals, release notes, or other forms of product documentation.
- A Security Bulletin is released when all vulnerable products still in support life have publicly available images that contain the fix for the security vulnerabilit

# **Finding Security Bulletins**

#### **Procedure**

- **1.** Go to the HPE Support Center Hewlett Packard Enterprise at **[www.hpe.com/support/hpesc](http://www.hpe.com/support/hpesc)**.
- **2.** Enter your product name or number and click **Go**.
- **3.** Select your product from the list of results.
- **4.** Click the **Top issues & solutions** tab.
- **5.** Click the **Advisories, bulletins & notices** link.

# **Security Bulletin subscription service**

You can sign up at **[www4.hpe.com/signup\\_alerts](http://h41360.www4.hpe.com/signup_alerts.php?jumpid=hpsc_secbulletins)** to initiate a subscription to receive future Hewlett Packard Enterprise Security Bulletin alerts via email.

# <span id="page-23-0"></span>**Websites**

#### **Networking Websites**

**Hewlett Packard Enterprise Networking Information Library Hewlett Packard Enterprise Networking Software [www.hpe.com/networking/software](http://www.hpe.com/networking/software) Hewlett Packard Enterprise Networking website [www.hpe.com/info/networking](http://www.hp.com/info/networking) Hewlett Packard Enterprise My Networking website [www.hpe.com/networking/support](http://www.hpe.com/networking/support) Hewlett Packard Enterprise My Networking Portal [www.hpe.com/networking/mynetworking](http://www.hpe.com/networking/mynetworking) Hewlett Packard Enterprise Networking Warranty [www.hpe.com/networking/warranty](http://www.hpe.com/networking/warranty)**

#### **General websites**

**Hewlett Packard Enterprise Information Library [www.hpe.com/info/EIL](http://www.hpe.com/info/EIL)**

For additional websites, see **[Support and other resources](#page-24-0)**.

**[www.hpe.com/networking/resourcefinder](http://www.hpe.com/networking/resourcefinder)**

# <span id="page-24-0"></span>Support and other resources

# **Accessing Hewlett Packard Enterprise Support**

• For live assistance, go to the Contact Hewlett Packard Enterprise Worldwide website:

#### **<http://www.hpe.com/assistance>**

• To access documentation and support services, go to the Hewlett Packard Enterprise Support Center website:

#### **<http://www.hpe.com/support/hpesc>**

#### **Information to collect**

- Technical support registration number (if applicable)
- Product name, model or version, and serial number
- Operating system name and version
- Firmware version
- Error messages
- Product-specific reports and logs
- Add-on products or components
- Third-party products or components

# **Accessing updates**

- Some software products provide a mechanism for accessing software updates through the product interface. Review your product documentation to identify the recommended software update method.
- To download product updates:

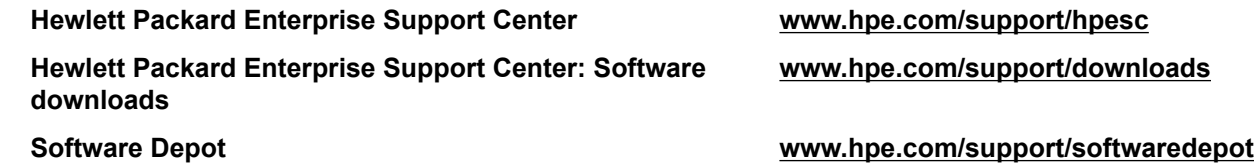

• To subscribe to eNewsletters and alerts:

#### **[www.hpe.com/support/e-updates](http://www.hpe.com/support/e-updates)**

• To view and update your entitlements, and to link your contracts and warranties with your profile, go to the Hewlett Packard Enterprise Support Center **More Information on Access to Support Materials** page:

#### **[www.hpe.com/support/AccessToSupportMaterials](http://www.hpe.com/support/AccessToSupportMaterials)**

 $\Omega$ **IMPORTANT:**

> Access to some updates might require product entitlement when accessed through the Hewlett Packard Enterprise Support Center. You must have an HP Passport set up with relevant entitlements.

# **Customer self repair**

Hewlett Packard Enterprise customer self repair (CSR) programs allow you to repair your product. If a CSR part needs to be replaced, it will be shipped directly to you so that you can install it at your convenience. Some parts do not qualify for CSR. Your Hewlett Packard Enterprise authorized service provider will determine whether a repair can be accomplished by CSR.

<span id="page-25-0"></span>For more information about CSR, contact your local service provider or go to the CSR website:

**<http://www.hpe.com/support/selfrepair>**

# **Remote support**

Remote support is available with supported devices as part of your warranty or contractual support agreement. It provides intelligent event diagnosis, and automatic, secure submission of hardware event notifications to Hewlett Packard Enterprise, which will initiate a fast and accurate resolution based on your product's service level. Hewlett Packard Enterprise strongly recommends that you register your device for remote support.

If your product includes additional remote support details, use search to locate that information.

#### **Remote support and Proactive Care information**

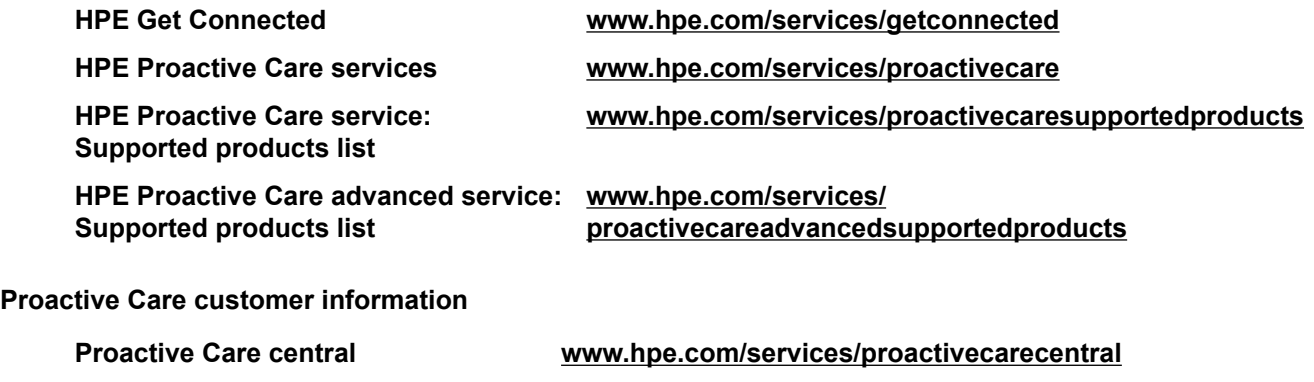

#### **Proactive Care service activation [www.hpe.com/services/proactivecarecentralgetstarted](http://www.hpe.com/services/proactivecarecentralgetstarted)**

# **Warranty information**

To view the warranty for your product, see the *Safety and Compliance Information for Server, Storage, Power, Networking, and Rack Products* document, available at the Hewlett Packard Enterprise Support Center:

**[www.hpe.com/support/Safety-Compliance-EnterpriseProducts](http://www.hpe.com/support/Safety-Compliance-EnterpriseProducts)**

#### **Additional warranty information**

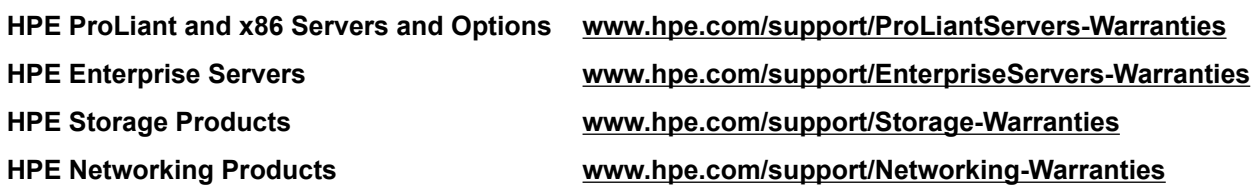

# **Regulatory information**

To view the regulatory information for your product, view the *Safety and Compliance Information for Server, Storage, Power, Networking, and Rack Products*, available at the Hewlett Packard Enterprise Support Center:

#### **[www.hpe.com/support/Safety-Compliance-EnterpriseProducts](http://www.hpe.com/support/Safety-Compliance-EnterpriseProducts)**

#### **Additional regulatory information**

Hewlett Packard Enterprise is committed to providing our customers with information about the chemical substances in our products as needed to comply with legal requirements such as REACH (Regulation EC <span id="page-26-0"></span>No 1907/2006 of the European Parliament and the Council). A chemical information report for this product can be found at:

#### **[www.hpe.com/info/reach](http://www.hpe.com/info/reach)**

For Hewlett Packard Enterprise product environmental and safety information and compliance data, including RoHS and REACH, see:

#### **[www.hpe.com/info/ecodata](http://www.hpe.com/info/ecodata)**

For Hewlett Packard Enterprise environmental information, including company programs, product recycling, and energy efficiency, see:

#### **[www.hpe.com/info/environment](http://www.hpe.com/info/environment)**

# **Documentation feedback**

Hewlett Packard Enterprise is committed to providing documentation that meets your needs. To help us improve the documentation, send any errors, suggestions, or comments to Documentation Feedback (**[docsfeedback@hpe.com](mailto:docsfeedback@hpe.com)**). When submitting your feedback, include the document title, part number, edition, and publication date located on the front cover of the document. For online help content, include the product name, product version, help edition, and publication date located on the legal notices page.